### **6E CIRCONSCRIPTION COLOMBES**

### **CATALOGUE MATÉRIELS NUMÉRIQUES**

**ANNÉE SCOLAIRE 2020-2021**

# **EDITO**

**La circonscription compte de nombreux matériels qui peuvent être mis à disposition des équipes qui le souhaitent. L'ensemble de ces matériels est recensé dans le catalogue ci-joint.**

**Ce catalogue vous donnera un aperçu des matériels numériques de la circonscription pouvant être empruntés pour une ou plusieurs classes de vos écoles.** 

**Il y a pour chaque lot : un descriptif du matériel, le public avec lequel le matériel peut-être utilisé ainsi que des liens vers des exemples d'utilisation du matériel ou encore des possibilités de mise en oeuvre pédagogique.** 

**Toute demande pour emprunter le matériel sera à adresser à la Conseillère Pédagogique ([frederique.Adeline@ac-versailles.fr\)](mailto:frederique.Adeline@ac-versailles.fr) ou à l'ERUN de circonscription [\(thierry.annota@ac-versailles.fr](mailto:thierry.annota@ac-versailles.fr)).** 

**Vous pouvez également les contacter pour élaborer et vous accompagner dans vos projets numériques.**

**Pour faciliter les différents emprunts, ils seront soumis à une convention sur une période déterminée.** 

# **SECTION TABLETTES**

IPAD

### ANDROID

CIOFCND

### **Le monde de l'éducation utilise généralement 2 types de tablettes :**

#### **Tablettes IPAD sous IOS (d'Apple) Tablettes sous Android (multi-marques)**

La différence dans ce type de matériel est essentiellement liée au système d'exploitation qui est utilisé (ouvert (Android) ou fermé (IOS)) et dans les applications (programmes) proposées.

La circonscription possède les 2 types de matériels pour permettre à chacun de se faire sa propre opinion.

Attention toutefois, les matériels de la circonscription ne peuvent être utilisés comme une tablette personnelle. En effet, il n'est pas possible d'installer une application directement pour la tester.

**Comme souvent, lorsqu'il s'agit de numérique, il est important de tester et de faire remonter précisément les besoins ou difficultés rencontrées.**

# **TABLETTES IPAD**

2 lots disponibles pour la circonscription :

- **• Lot N°17-NumClass-09**
- **• Lot n°17-NumClass-10**

#### **Description du lot :**

- Sac de transport Numetis
- 6 tablettes iPad 5e génération 32 GO avec étui de protection
- 6 cordons Lightning + 3 chargeurs d'alimentation
- 1 hub de recharge pour tablettes avec alimentation
- 1 Hootoo avec cordon et notice (voir annexe 1 page...)

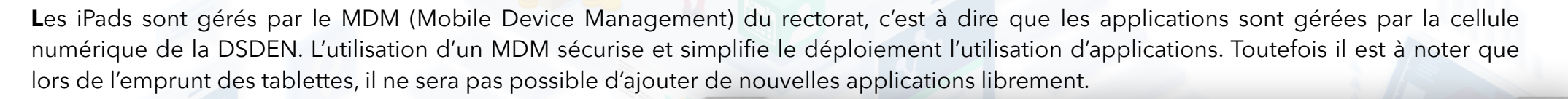

4

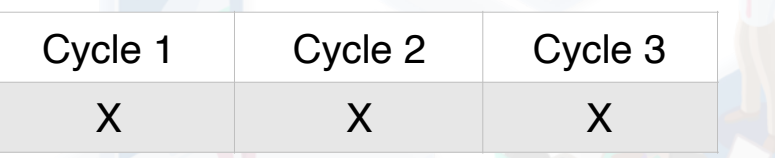

#### **Exemples de ressources**

**[http://www.reseau-canope.fr/atelier-hauts-de-seine/](http://www.reseau-canope.fr/atelier-hauts-de-seine/accompagnement-puteaux/usages/usages-en-elementaire) [https://eduscol.education.fr/numerique/tablettes\\_en\\_primaire](https://eduscol.education.fr/numerique/dossier/apprendre/tablette-tactile/usages-pedagogiques/enseignement-primaire) <https://eduscol.education.fr/165/usages-des-equipements-mobiles> [https://classetice.fr/spip.php?article7](https://classetice.fr/spip.php?article75)[5](https://eduscol.education.fr/165/usages-des-equipements-mobiles) [http://cddp28-moodle.ac-orleans-tours.fr/](http://cddp28-moodle.ac-orleans-tours.fr/moodle/course/view.php?id=44)**

### **TABLETTES ANDROID** CIOSCUD

1 lot disponible pour la circonscription :

**• Lot N°16-NumClass-02** 

#### **Description du lot :**

- Sac de transport Numetis
- 6 tablettes Numetis Android
- 6 cordons alimentation
- 6 lentilles pour appareil photo tablettes
- 1 hub de recharge pour tablettes avec alimentation
- 1 routeur Wifi-3G avec alimentation et notice
- Numcast avec alimentation et notice
- Kit de recharge pour tablettes

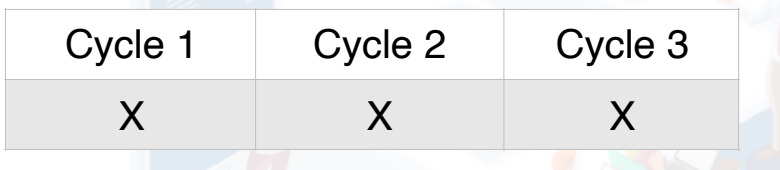

#### **Exemples de ressources**

**[https://eduscol.education.fr/numerique/tablettes\\_en\\_primaire](https://eduscol.education.fr/numerique/dossier/apprendre/tablette-tactile/usages-pedagogiques/enseignement-primaire) [htt](https://classetice.fr/spip.php?article75)[ps://classetice.fr/spip.php?article75](https://eduscol.education.fr/numerique/dossier/apprendre/tablette-tactile/usages-pedagogiques/enseignement-primaire) [htt](http://cddp28-moodle.ac-orleans-tours.fr/moodle/course/view.php?id=44)[p://cddp28-moodle.ac-orleans-tours.fr](https://classetice.fr/spip.php?article75)[/](http://cddp28-moodle.ac-orleans-tours.fr/moodle/course/view.php?id=44)**

# **SECTION ROBOTIQUE**

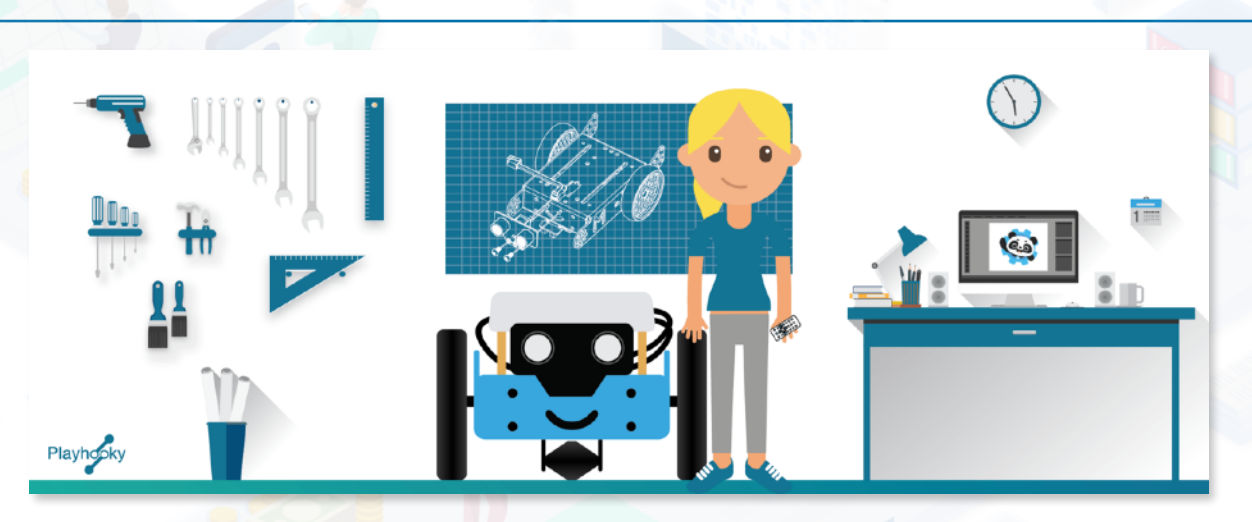

Les programmes de 2015 introduisent le codage, l'algorithmie et la programmation dans les enseignements à l'école.

Il existe de nombreux projets robotiques offrant des outils et des langages informatiques qui permettent de s'initier à la programmation sur ordinateur, sur une tablette mais également sans écran.

La robotique pédagogique permet de donner du sens aux apprentissages en agissant sur de vrais objets, dans de vraies situations. Les élèves ne sont plus uniquement confrontés à un exercice intellectuel, souvent considéré comme virtuel, mais à un vrai problème et dont la programmation n'est qu'une partie de la solution.

**La robotique peut être abordée dès le plus jeune âge avec ou sans écran.**

# **ROBOT BEEBOT**

Permet de démarrer les premières activités de codage informatique sans besoin de connexion informatique complexe. BeeBot se programme en appuyant sur des touches directement sur son dos. Avec l'application BeeBot, les élèves peuvent s'entraîner sur tablette à programmer les déplacements de l'abeille. Ils travaillent le repérage spatial.

BeeBot peut garder une quarantaine de commandes en mémoire, ce qui permet aux élèves de préparer leur déplacement, de le programmer au fur et à mesure, se représenter le parcours et de le vérifier ensuite.

### **Lot n°15-Beebot-05**

### **Description du lot :**

- Sac de transport
- 6 robots Beebot avec boite
- 6 cordons USB
- 1 station de charge avec alimentation et boite de rangement

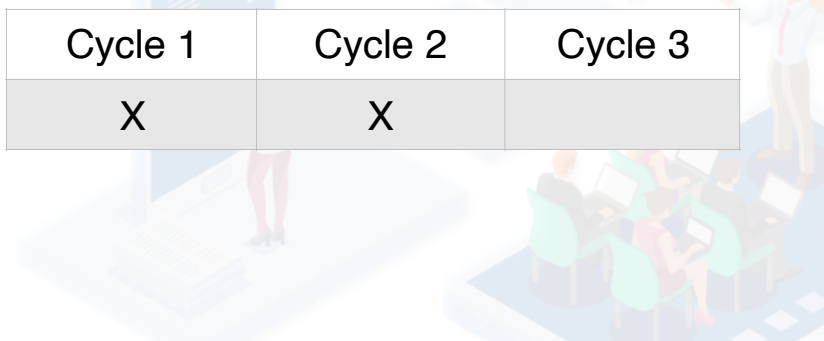

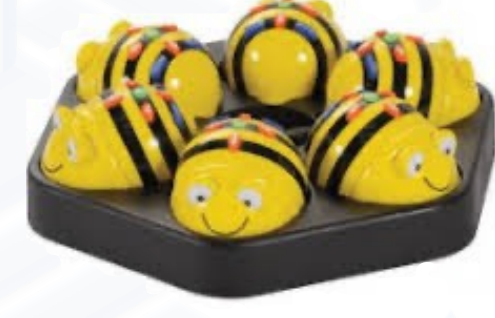

### **Exemples de ressources**

**Manuel d'utilisateurs :** [http://www.a4telechargement.fr/BEEBOT](http://www.a4telechargement.fr/BEEBOT/Bee-Bot_Manuel_FR_V1.pdf)

**Pédagogie :** 

7

- <http://www.reseau-canope.fr/creatice/spip.php?article736>
- [https://www.pedagogie.ac-aix-marseille.fr/robot-mathématiques](https://www.pedagogie.ac-aix-marseille.fr/jcms/c_10505608/fr/jouer-au-robot-en-maternelle-avec-bee-bot-pour-la-semaine-des-mathematiques-2017)
- [https://classetice.fr/2020/09/07/jouer-et-apprendre-avec-bee-bot](https://classetice.fr/2020/09/07/jouer-et-apprendre-avec-bee-bot/)[/](https://www.pedagogie.ac-aix-marseille.fr/jcms/c_10505608/fr/jouer-au-robot-en-maternelle-avec-bee-bot-pour-la-semaine-des-mathematiques-2017)
- [https://www.pedagogie.ac-aix-marseille.f](https://www.pedagogie.ac-aix-marseille.fr/jcms/c_10505608/fr/jouer-au-robot-en-maternelle-avec-bee-bot-pour-la-semaine-des-mathematiques-2017)[r](https://classetice.fr/2020/09/07/jouer-et-apprendre-avec-bee-bot/)

# **ROBOT THYMIO**

Robot mobile au design attrayant, compact et robuste. Il regroupe un grand nombre de capteurs. Son environnement de programmation graphique Aseba Studio permet à l'élève de s'initier de façon ludique à la programmation.

Equipé pour tenir un stylo. Peut suivre une ligne. Se recharge grâce par priser micro USB en le branchant à un ordinateur. Possède un lecteur de carte micro SD permettant d'y enregistrer des sons, des données internes au robot ou encore un programme complet. Très résistant aux chocs.

8

### **Lot n°16-Thymio-12**

### **Description du lot :**

- Sac de transport
- 6 robots Thymio avec boite
- 1 hub de recharge avec cordon

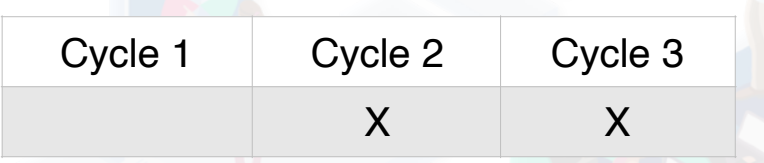

### **Exemple de ressources**

**<https://www.thymio.org/fr/education/> [htt](https://www.a4.fr/wiki/index.php?title=Thymio)[ps://www.a4.fr/wiki/index.php?title=](https://www.thymio.org/fr/education/)[Thymio](https://www.a4.fr/wiki/index.php?title=Thymio) [htt](https://www.edurobot.ch/site/?page_id=19)[ps://www.edurobot.ch/site/?page\\_id=19](https://www.a4.fr/wiki/index.php?title=Thymio)  [htt](https://www.reseau-canope.fr/atelier-yvelines/spip.php?article1139)[ps://www.reseau-canope.fr/atelier-yveline](https://www.edurobot.ch/site/?page_id=19)[s/spip.php?article1139](https://www.reseau-canope.fr/atelier-yvelines/spip.php?article1139)** 

### **ROBOT OZOBOT**

Ozobot est doté de capteurs de couleurs qui lui permettent de suivre une ligne mais aussi de réagir en fonction de la couleur de la ligne (changement de direction, vitesse, etc.). On peut ainsi tracer des parcours sur une simple feuille de papier ou sur une tablette. Les feutres de couleur Ozobot garantissent un fonctionnement optimal. Différents scénarios sont proposés (en Anglais) pour un apprentissage très progressif de la programmation.

Lot n<sup>o</sup>16-Ozobot-04 (partagé avec la 27ème circonscription)

Description du lot :

- Sac de transport
- Ensemble de 6 robots ozobot
- **Chargeur**

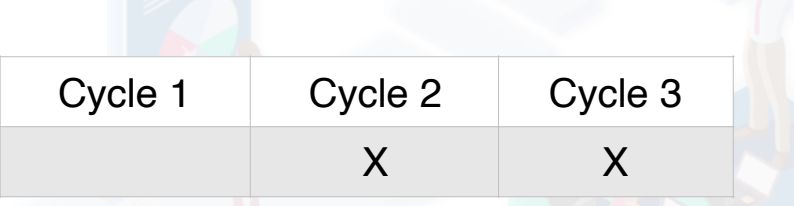

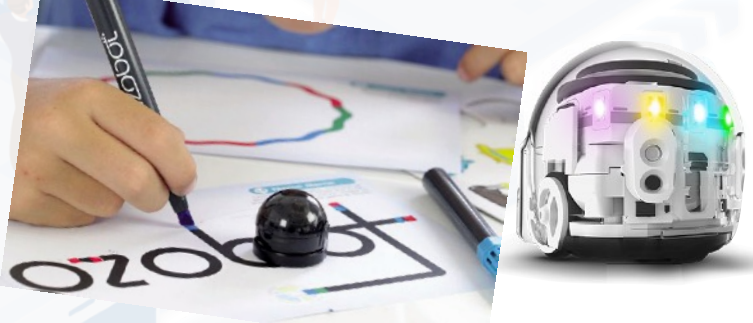

#### **Exemples de ressources**

**<https://www.a4.fr/wiki/index.php?title=Ozobot> [htt](https://primabord.eduscol.education.fr/IMG/pdf/guide_ozobot_3.pdf)[ps://primabord.eduscol.education.fr/IMG/pdf/](https://www.a4.fr/wiki/index.php?title=Ozobot)[guide\\_ozobot\\_3.pdf](https://primabord.eduscol.education.fr/IMG/pdf/guide_ozobot_3.pdf)  [htt](https://www4.ac-nancy-metz.fr/numerique55/spip.php?article52)[ps://www4.ac-nancy-metz.fr/numerique55/spip.php?article52](https://primabord.eduscol.education.fr/IMG/pdf/guide_ozobot_3.pdf)  [htt](https://classetice.fr/spip.php?rubrique63)[ps://classetice.fr/spip.php?rubrique63](https://www4.ac-nancy-metz.fr/numerique55/spip.php?article52)  [htt](https://canope.ac-besancon.fr/blog/ozobot-un-robot-une-ligne-des-couleurs-le-tout-a-programmer/)[ps://canope.ac-besancon.fr/blog/ozobot](https://classetice.fr/spip.php?rubrique63)**

### **EASI SCOPE MICROSCOPE**

Le **microscope Easi-Scope** vous permet de mettre en place très facilement avec vos élèves, des activités d'observation des objets du quotidien. Ce microscope est très facile à utiliser, portatif pour l'emmener partout et propose un agrandissement jusqu'à 43 fois.

Microscope ergonomique pour la mise au point et bouton de commande unique; **grossissement de 35 X à 43 X** ;- Compatible avec Windows 98SE, ME, 2000, XP, Vista et 7 de Microsoft®, et Mac OSX 10.4.8 - 10.6.2. Il est également utilisable avec une tablette.

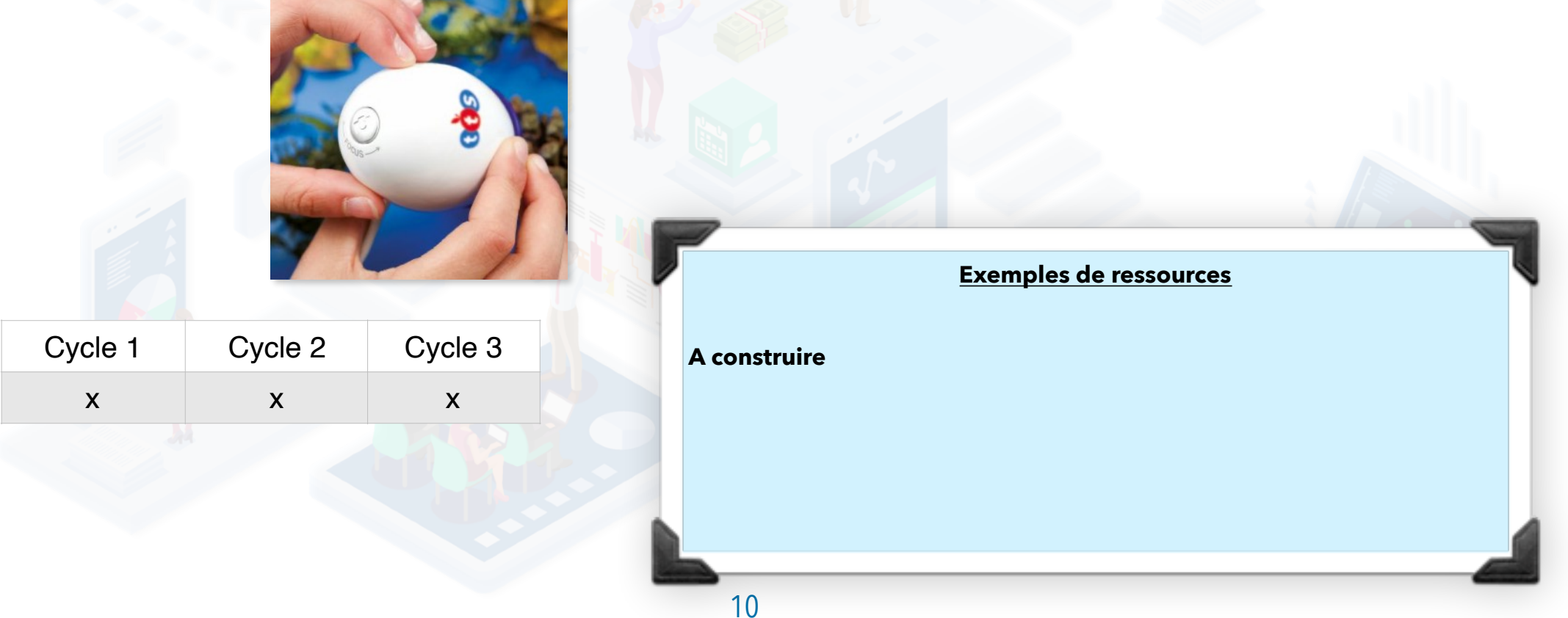

### **RESSOURCES COMPLÉMENTAIRES**

**<https://technologieeducationculture.fr/article.php?sid=1463&archive=0>**

**<http://www.enseigneravecdesapps.com/2016/11/initiation-la-programmation-partie-4.html>**

**<https://eduscol.education.fr/cid153372/usages-des-equipements-mobiles.html>**

### **CONTACT**

**Inspection de Colombes 1 10, rue Victor Hugo, 92700 Colombes**

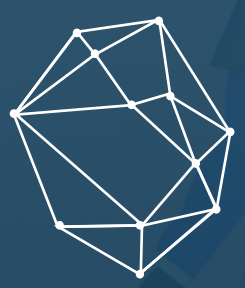

**Frédérique Adeline, Conseillère pédagogique : [frederique.Adeline@ac-versailles.fr](mailto:frederique.Adeline@ac-versailles.fr)**

**Thierry Annota, Enseignant Référent des Usages du Numérique : [thierry.annota@ac-versailles.fr](mailto:thierry.annota@ac-versailles.fr)**